# <span id="page-0-0"></span>**Tech Note 1021** Accessing DASABCIP and PLC Statistics for ControlLogix Processors

All Tech Notes and KBCD documents and software are provided "as is" without warranty of any kind. See the **[Terms of Use](file:///C|/inetpub/wwwroot/t002854/T000792.htm)** for more information.

Topic#: 002854 Created: January 2014

#### **Introduction**

DASABCIP provides many system items that allow access to DAServer status and diagnostic information. This information can be useful when diagnosing and troubleshooting issues or monitoring general communication statistics.

This *Tech Note* provides a sample object with ArchestrA graphics attached that will access various system items. This *Tech Note* will also explain these system items.

**Note:** This *Tech Note* assumes basic knowledge of DASABCIP, Wonderware System Platform and InTouch.

### Application Versions

- DASABCIP 5.0
- Wonderware System Platform 2012
- InTouch 2012

**Note:** The aaPKG file provided with this *Tech Note* was created using 2012 but also imports and works on 2014.

## System Items (General PLC Information)

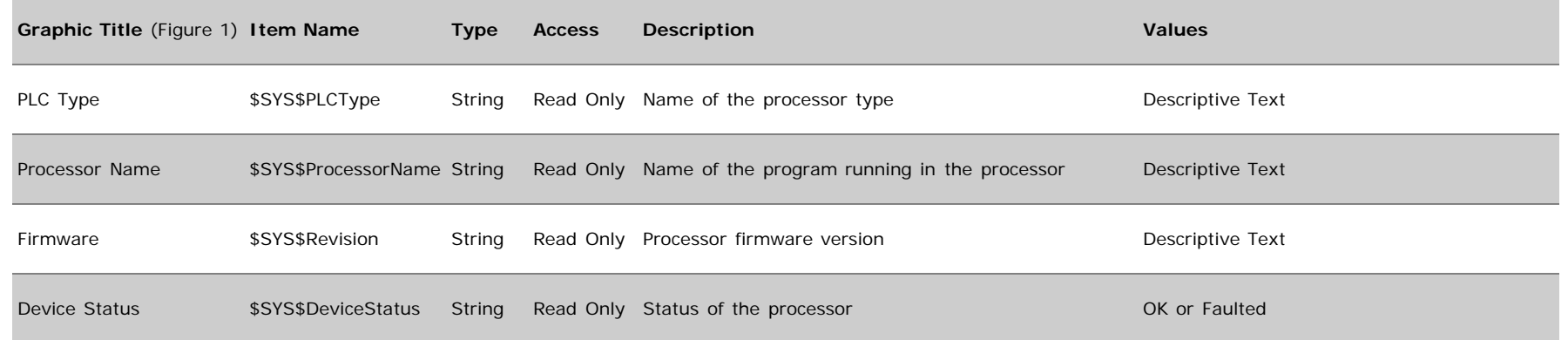

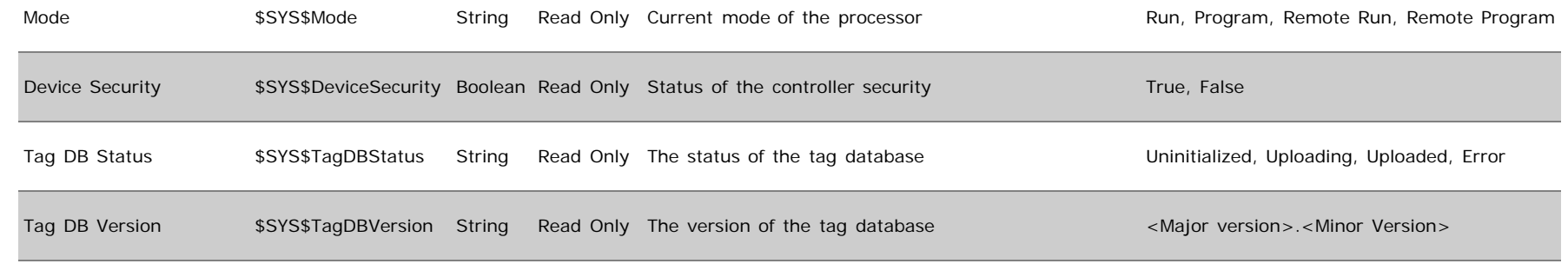

Update Tag Info **\$SYS\$UpdateTagInfo Boolean Read/Write Forces an update of the entire controller tag database True, False** 

# System Items (Memory Statistics)

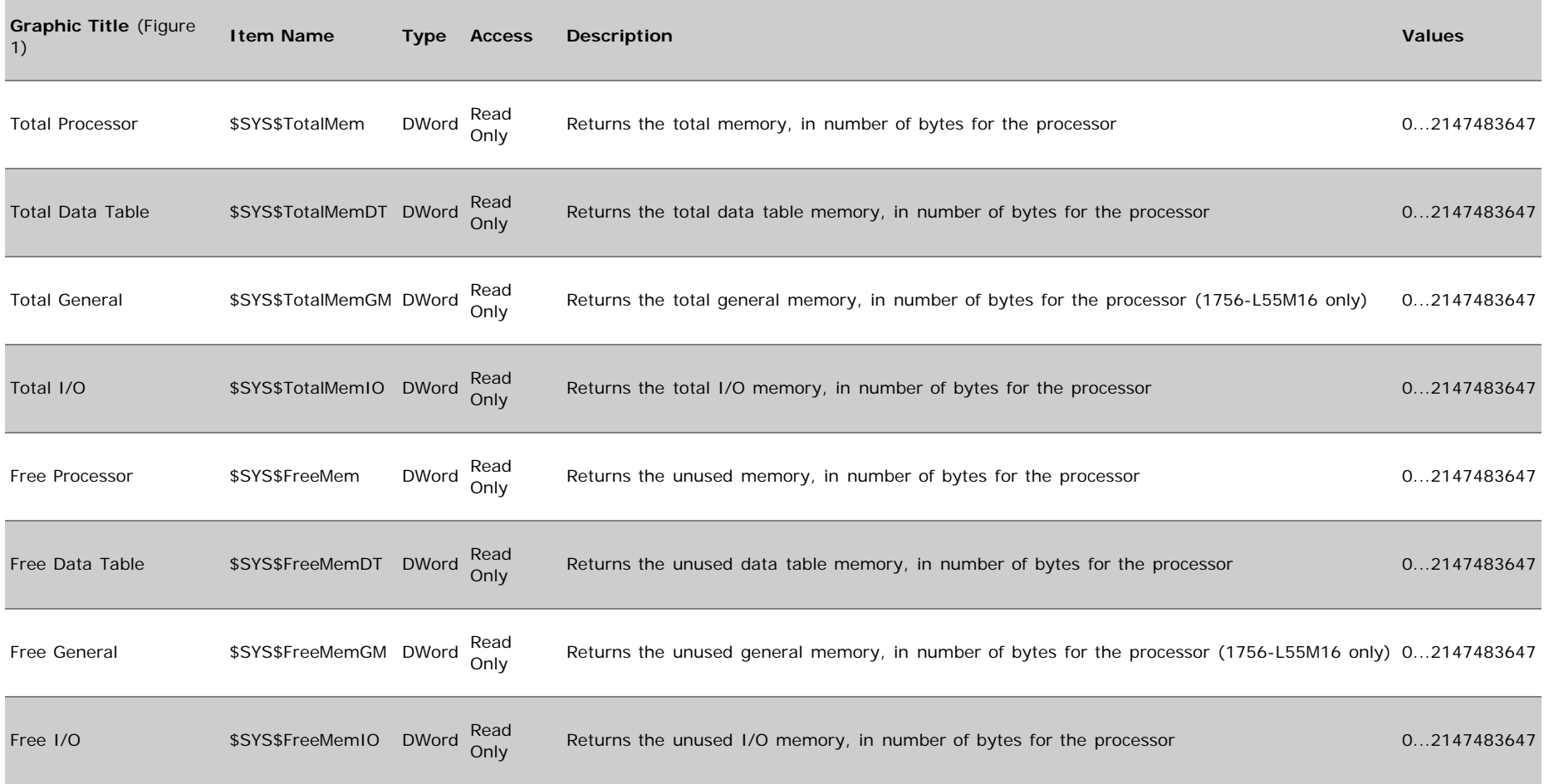

# System Items (Communication Statistics)

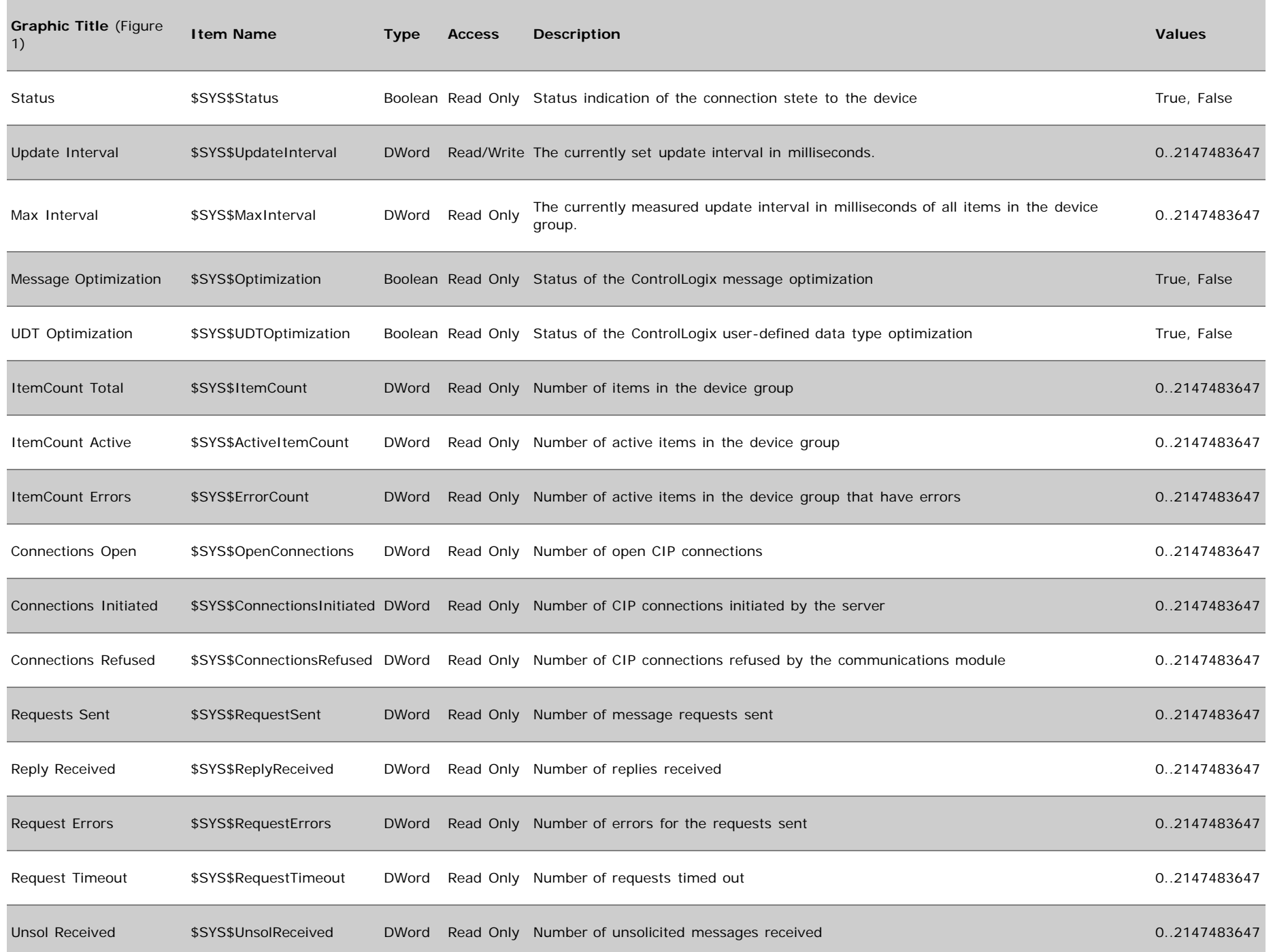

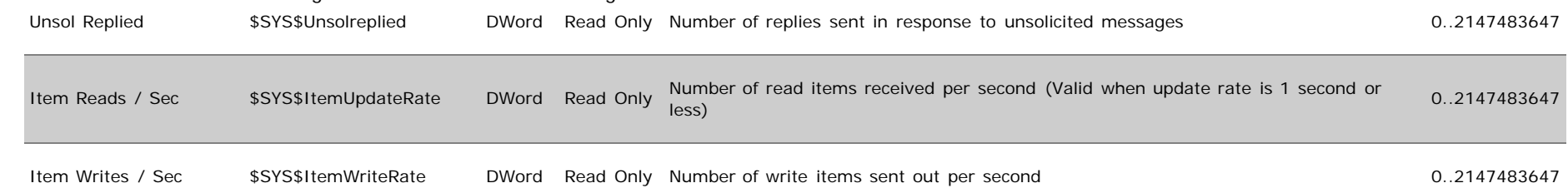

## Sample Object

The sample object is a UserDefined object. This object contains several Field attributes for DASABCIP system items with a data type of integer or boolean making it easy for the user to enable history and alarms. All DASABCIP String system items are defined as UDAs. This sample object assumes that is will be used with a DDE/SuiteLink Client object pointing to an ABCIP DAServer.

**Note:** The sample object was created using Wonderware System Platform 2012.

**[Download and Extract \\$PLCStatus\\_CIP.zip.](file:///C|/inetpub/wwwroot/t002854/$PLCStatus_CIP.zip)**

- 1. To import the sample **\$PLCStatus\_CIP** object, open the ArchestrA IDE then select **Galaxy / Import / Object(s)** from the main menu.
- 2. Select the extracted **\$PLCStatus\_CIP.aaPKG** file that was downloaded above.
- 3. Create an instance of the **\$PLCStatus\_CIP** object.

You must supply data for the following UDAs:

- **DIObject:** Type the name of the DDESuiteLink client object that connects to DASABCIP
- **DeviceGroup:** Type the name of the Device Group defined in the DDESuitelink Client object that connects to DASABCIP.

After this information is provided and the object is deployed, a script will populate all necessary Input and Output sources with the proper system items.

After creating and deploying an instance of **\$PLCStatus\_CIP**, you can use the ArchestrA graphics in an InTouch application (see the InTouch HMI and ArchestrA Integration Guide for information on using ArchestrA Symbols in WindowMaker).

An ArchestrA graphic object is included with the sample object.

|                                                                                    |                                                                                            | <b>PLCStatus Primary</b> |             |            |
|------------------------------------------------------------------------------------|--------------------------------------------------------------------------------------------|--------------------------|-------------|------------|
| PLC Type<br>Processor Name<br>Firmware<br>Device Status<br>Mode<br>Device Security | ControlLogix / GuardLogix / SoftLogix<br>CLX5564 1<br>Revision: 20.54<br><b>Remote Run</b> |                          |             |            |
| Tag DB Status<br>Tag DB Version                                                    | 1.5                                                                                        | <b>Uploaded</b>          |             |            |
| Update Tag Info                                                                    |                                                                                            |                          |             |            |
|                                                                                    |                                                                                            | Memory Statistics        |             |            |
| Processor                                                                          | Data Table                                                                                 | General                  |             | IЮ         |
| Total<br>17283072                                                                  | 16777216                                                                                   | 0                        |             | 505856     |
| Free<br>12926308                                                                   | 12487280                                                                                   | N                        |             | 439028     |
|                                                                                    |                                                                                            | Communications           |             |            |
| <b>Status Connected</b>                                                            |                                                                                            |                          |             |            |
| Update Interval<br>$-100$                                                          |                                                                                            | Max Interval 94          |             |            |
| Message Optimization                                                               | <b>ON</b>                                                                                  | UDT Optimization         |             | <b>OFF</b> |
| <b>ItemCount:</b>                                                                  | Total<br>442                                                                               | Active<br>442            | Errors<br>N |            |
| <b>Connections:</b>                                                                | Open<br>4                                                                                  | Initiated<br>4           | Ñ           | Refused    |
| Request Sent                                                                       | 2112006                                                                                    | Reply Received           |             | 2112006    |
| Request Errors<br>0                                                                |                                                                                            | Request Timeout          |             | 0          |
| <b>Unsol Received</b><br>N                                                         |                                                                                            | Unsol replied            |             | Ñ          |
| Item Reads / Sec 3848                                                              |                                                                                            | Item Writes / Sec        |             | Ñ          |

**FiguRe 1: ARcHestRA GRapHic UI**

There is one button on this graphic object that can write back to DASABCIP. Use this with caution:

**Update Tag Info**: Pressing this button will cause DASABCIP to re-read the entire ControlLogix tag database. Updating a tag database comsumes resources. During the updating process, the DAServer may be held up from updating the client application.

Statistics can be reset by writing a **True** to **\$SYS\$ResetStatistics** through a device group defined at the PORT\_CIP level in DASABCIP. This functionality is not included in the sample object but can be easily implemented by creating a **Device Group** under the **Port\_CIP** object in DASABCIP. You can then write a **True** to **\$SYS\$ResetStatistics** through this device group.

**Note:** Writing a **True** to **\$SYS\$ResetStatistics** will reset statistic counters of all child nodes under the **PORT\_CIP** object.

G. Alldredge

*Tech Notes* are published occasionally by Wonderware Technical Support. Publisher: Invensys Systems, Inc., 26561 Rancho Parkway South, Lake Forest, CA 92630. There is also technical information on our software products at **[Wonderware Technical Support.](https://wdn.wonderware.com/sites/WDN/Pages/Tech_Support/TechSupport.aspx)**

## **[Back to top](#page-0-0)**

�2014 Invensys Systems, Inc. All rights reserved. No part of the material protected by this copyright may be reproduced or utilized in any form or by any means, electronic or mechanical, including photocopying, recording, broadcasting, or by anyinformation storage and retrieval system, without permission in writing from Invensys Systems, Inc. **[Terms of Use.](file:///C|/inetpub/wwwroot/t002854/T000792.htm)**